### **Background**

Elastifile releases a new version every couple of weeks.

The Elastifile version includes customers' issues fixes, bug fixes, security improvements and more.

The Elastifile systems should be upgraded to a new version for a better experience and support.

# **Objective**

This procedure provides step-by-step guidance for the Elastifile customers on how to upgrade an Elastifile system on GCP Marketplace to GA version **3.2.1.51**.

### **Note-**

The procedure should not be executed without GCP support accompanied.

### **Overview**

Elastifile offers a non-disruptive software upgrade to systems run within GCP. The upgrade flow contains 2 main phases:

- 1. In the first phase the following components are upgraded:
	- Emanage service
	- ECS service
	- ECP service
	- Replication Agents
	- EPA services on all storage nodes
- 2. In the second phase, the cluster is doubled in the number of nodes. The new nodes run the new target version and will be attached to the system in addition to the existing nodes.

Once the cluster contains both old and new nodes, data rebuild will take place and replicate the data from the old nodes to the new nodes.

On completion, the old nodes will be removed from the system.

As a last phase, the working version will be flipped into the new target version.

## **Preparations**

- The upgrade requires SSH and HTTPS access to the Elastifile Management Server.
- The service account who runs the EMS should have the right permission for creating new instances in the project and network routes in the VPC.
- Make sure there are enough available quota resources for creating the new Elastifile Storage nodes as the number of the existing ones.

## Detailed Procedure

### Upgrade PreChecks

- 1. Login by SSH to the Elastifile Management Server
	- a. Prepare the script environment:

```
sudo su -
source /root/elfs_admin
cd /tmp/
wget https://storage.googleapis.com/elastifile-software-repo/scripts/ecfs_health_check.tar.gz
tar xvfz ecfs_health_check.tar.gz
read -s password
<PROVIDE_PASSWORD>
export CREDENTIALS="admin:$password"
```
2. Execute the script and check all outputs are OK:

**Note-** If preferred/ needed, you can use the manual way of running the prechecks. Refer to [Appendix](#page-7-0) A.

```
python ecfs_health_check.py -p $password -v 3.2.1.51
```
### Upgrade Execution

1. If you used the '-v' option in the prechecks script, you can skip to [step](#page-2-0) 4 Download upgrade package from GCP bucket to EMS

wget -P /tmp/ https://storage.googleapis.com/elastifile-software-repo/ECFS/3.2.1.51/elastifile-upgrade-3.2.1.51-64365.b02d574e6085.tar

[1/1 files][ 1.4 GiB/ 1.4 GiB] 100% Done 81.7 MiB/s ETA 00:00:00 Operation completed over 1 objects/1.4 GiB.

2. Upload software package (takes a minute)

elfs-cli sw\_package upload --content /tmp/elastifile-upgrade-3.2.1.51-64365.b02d574e6085.tar

status: success

3. Verify package software version

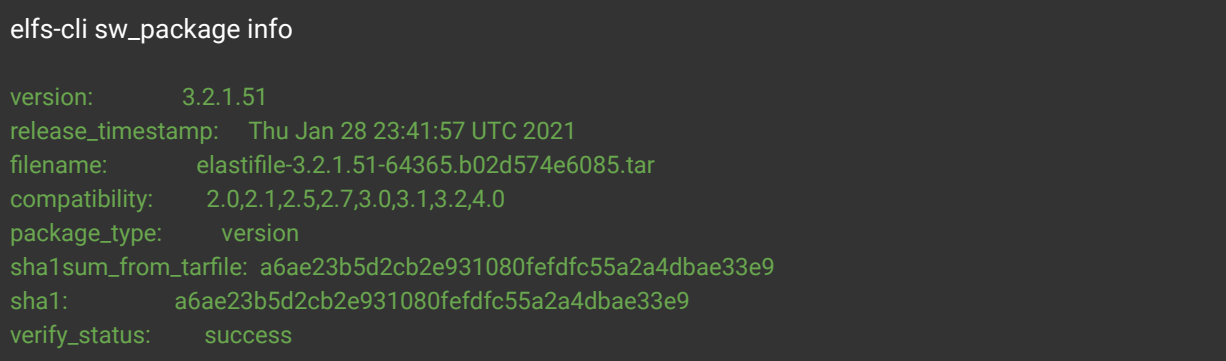

#### <span id="page-2-0"></span>4. Increase the verify\_nodes\_removed timeout

wget -P /elastifile/bin/upgrade/ https://storage.googleapis.com/elastifile-software-repo/scripts/ndu\_after\_ems\_hook.sh sh /elastifile/bin/upgrade/ndu\_after\_ems\_hook.sh

patching file emanage/app/jobs/cloud\_ndu\_job.rb

#### <span id="page-2-1"></span>5. Execute the upgrade

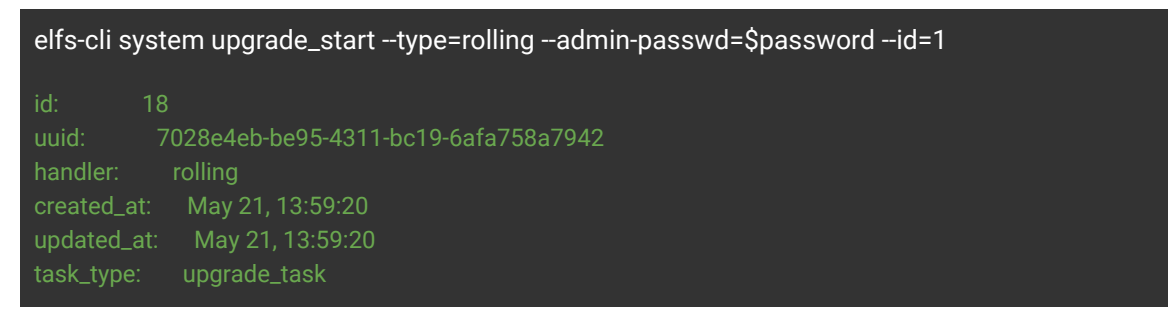

### Upgrade Monitoring

### 1st phase

The first phase lasts less than 10 minutes and can be monitored through the following elfs-cli command:

- The TASK\_ID can be taken from the output of [step 5](#page-2-1) in the 'Detailed Procedure' section
- Status **'success'** indicates this phase is completed successfully
- The **current\_step** will have the following evolution:
	- 1. Preparing
	- 2. Check compatibility
	- 3. Update active emanage
	- 4. [Update replication agents]
	- 5. Update enodes
	- 6. Post install actions
	- 7. Pass task to ecs
- During the emanage activation the command can be broken due to a service restart, just wait

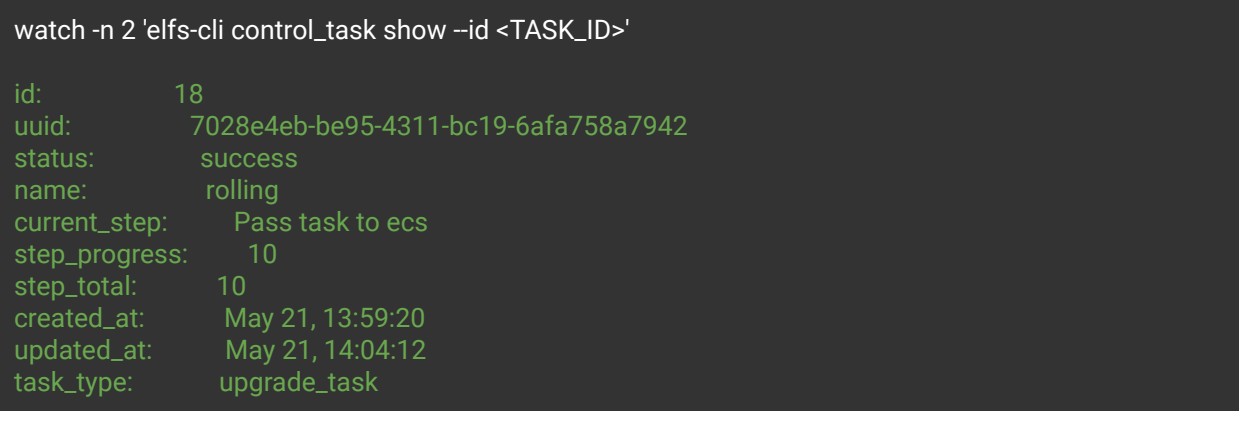

• If the task failed, follow the steps [here](#page-6-0)

#### **Note-**

There is an expected version mismatch once the first phase is done, and will be last until the second phase will be completed as well:

root@ndu ~# ecs-cli system | grep ver

ecs-version: 3.2.1.51-64365.b02d574e6085 working-ver: 3.2.1.39-63705.b8f33a1ebe28

#### 2nd phase

**Note-** If preferred, this phase can be monitored through the Elastifile GUI. Refer to [Appendix B](#page-9-0).

1. Validating new instances are created:

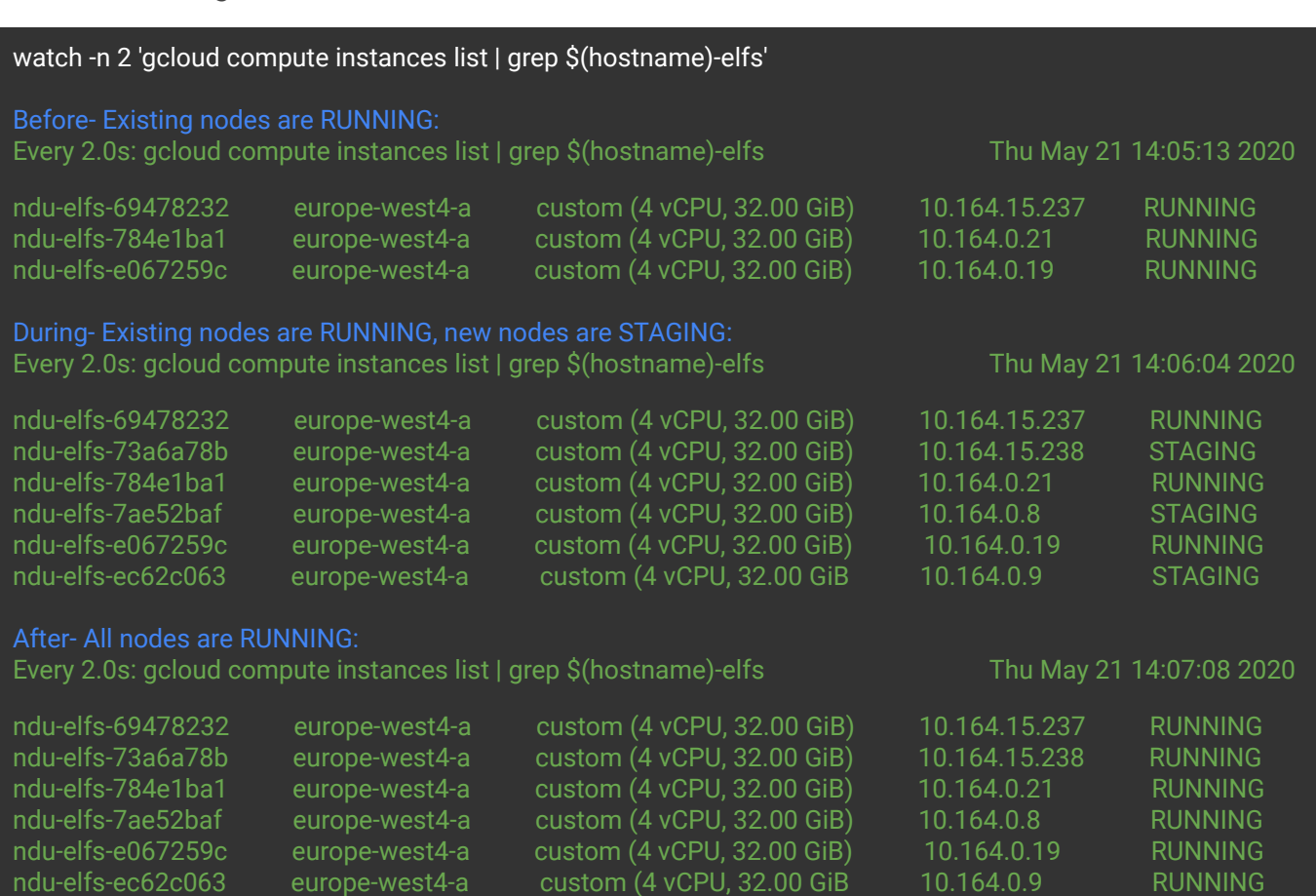

#### 2. Validating new instances are attached to the cluster:

#### watch -n 2 'ecs-cli nodes'

#### Before- Existing nodes are RUNNING:

Every 2.0s: ecs-cli nodes Thu May 21 14:07:32 2020

[2] vHead-10.164.0.19 10.164.0.19 EOid[ENODE:a6e31627-6af4-4e9e-b76f:2] *ENODE\_RUNNING* VALID ECDB [3] vHead-10.164.0.21 10.164.0.21 EOid[ENODE:2726b5ff-f634-4855-8330:3] *ENODE\_RUNNING* VALID ECDB SO [4] vHead-10.164.15.237 10.164.15.237 EOid[ENODE:0e5e293a-0dbd-42a4-9f9c:4] *ENODE\_RUNNING* VALID ECDB

During #1- Existing nodes are RUNNING, new nodes are CONFIGURED: Every 2.0s: ecs-cli nodes Thu May 21 14:08:04 2020

[2] vHead-10.164.0.19 10.164.0.19 EOid[ENODE:a6e31627-6af4-4e9e-b76f:2] *ENODE\_RUNNING* VALID ECDB [3] vHead-10.164.0.21 10.164.0.21 EOid[ENODE:2726b5ff-f634-4855:3] *ENODE\_RUNNING* VALID FD: 1 ECDB SO [4] vHead-10.164.15.237 10.164.15.237 EOid[ENODE:0e5e293a-0dbd-42a4:4] *ENODE\_RUNNING* VALID FD: 1 ECDB [5] vHead-10.164.0.8 10.164.0.8 EOid[ENODE:67210951-c1dd-481e-b4ca:5] *ENODE\_CONFIGURED* VALID [6] vHead-10.164.0.9 10.164.0.9 EOid[ENODE:3019eb52-e77a-4cec-b58d:6] *ENODE\_CONFIGURED* VALID [7] vHead-10.164.15.238 10.164.15.238 EOid[ENODE:ba5f6a8d-f968-4529-9862:7] *ENODE\_CONFIGURED* VALID During #2- All nodes are RUNNING:

#### Every 2.0s: ecs-cli nodes Thu May 21 14:08:22 2020

[2] vHead-10.164.0.19 10.164.0.19 EOid[ENODE:a6e31627-6af4-4e9e-b76f:2] *ENODE\_RUNNING* VALID ECDB [3] vHead-10.164.0.21 10.164.0.21 EOid[ENODE:2726b5ff-f634-4855-8330:3] *ENODE\_RUNNING* VALID ECDB SO [4] vHead-10.164.15.237 10.164.15.237 EOid[ENODE:0e5e293a-0dbd-42a4-9f9c:4] *ENODE\_RUNNING* VALID ECDB [5] vHead-10.164.0.8 10.164.0.8 EOid[ENODE:67210951-c1dd-481e-b4ca:5] *ENODE\_RUNNING* VALID [6] vHead-10.164.0.9 10.164.0.9 EOid[ENODE:3019eb52-e77a-4cec-b58d:6] *ENODE\_RUNNING* VALID [7] vHead-10.164.15.238 10.164.15.238 EOid[ENODE:ba5f6a8d-f968-4529-9862:7] *ENODE\_RUNNING* VALID

#### After- old nodes status is changing from VALID to REMOVING: Every 2.0s: ecs-cli nodes Thu May 21 14:09:41 2020

[2] vHead-10.164.0.19 10.164.0.19 EOid[ENODE:a6e31627-6af4-49e6f:2] ENODE\_RUNNING *REMOVING* ECDB [3] vHead-10.164.0.21 10.164.0.21 EOid[ENODE:2726b5ff-f634-48530:3] ENODE\_RUNNING *REMOVING* ECDB SO [4] vHead-10.164.15.237 10.164.15.237 EOid[ENODE:0e5e293a-0dba4-9f9c:4] ENODE\_RUNNING *REMOVING* ECDB [5] vHead-10.164.0.8 10.164.0.8 EOid[ENODE:67210951-c1dd1e-b4ca:5] ENODE\_RUNNING VALID ECDB [6] vHead-10.164.0.9 10.164.0.9 EOid[ENODE:3019eb52-e77aec-b58d:6] ENODE\_RUNNING VALID ECDB [7] vHead-10.164.15.238 10.164.15.238 EOid[ENODE:ba5f6a8d68-4529-9862:7] ENODE\_RUNNING VALID ECDB

#### 3. Validating Data Rebuild (ROC transitions are in progress) is running

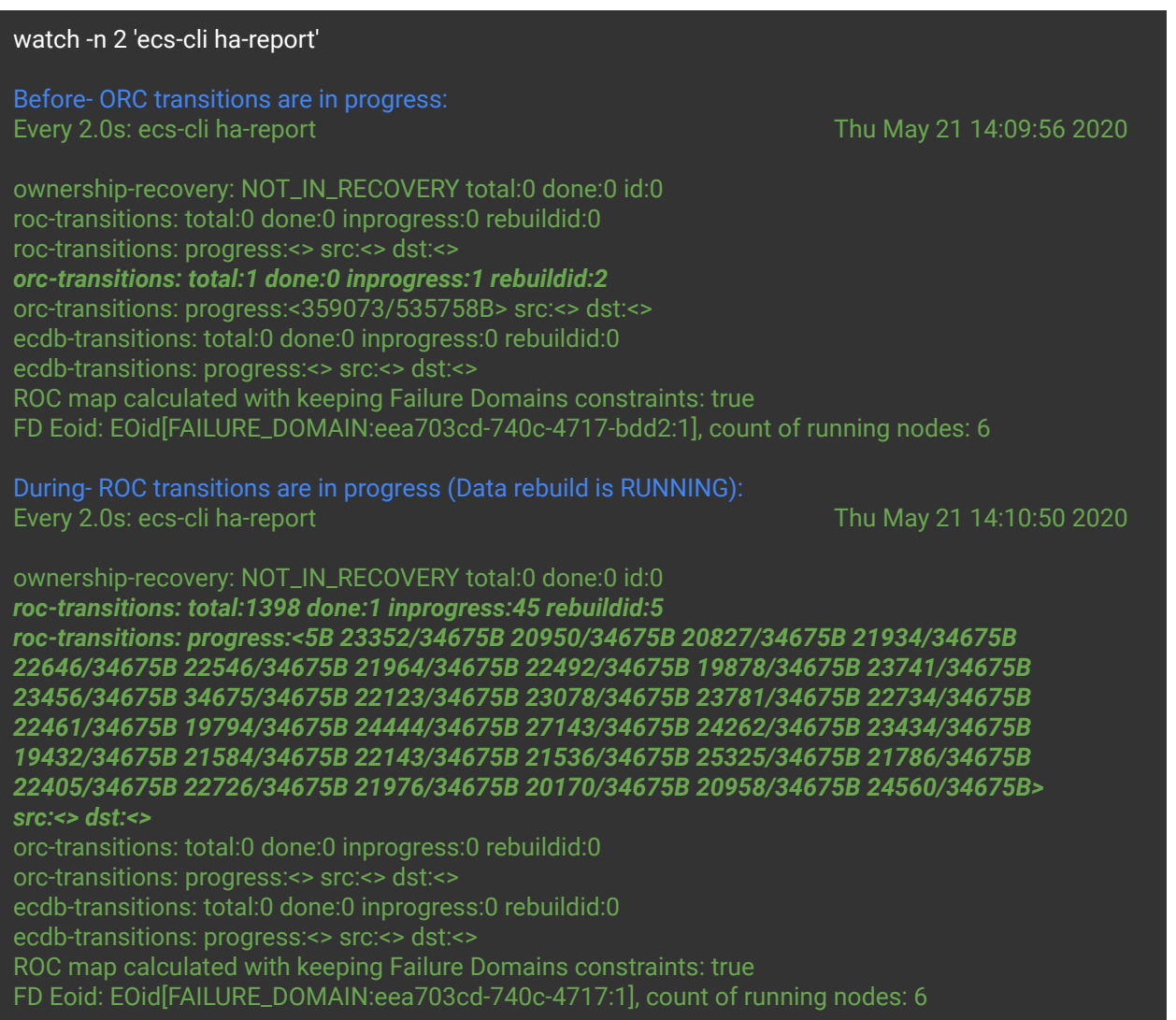

- 4. When Data Rebuild is running based on the previous step, the session with GCP Elastifile Support can be wrapped up. The following outputs should be collected:
	- 'ecs-cli ha-report' output, indicating data rebuild is running
	- Hourly updates on the data rebuild progress. Can be monitored easily using the [GUI](#page-11-0).
- 5. Once data rebuild is completed, and old nodes are deleted, proceed to the [process validation](#page-6-1) task completion.

### <span id="page-6-1"></span>Process Validation

Please execute the **[Elastifile Health Check script](https://support.google.com/elastifile-support/answer/10262149)** for general health status and NDU task completion.

The script should be executed after the old nodes are removed from the system and the task from the 1st phase is not 'running' anymore.

For manual process validation, refer [here.](#page-13-0)

For any issue, follow [here](https://docs.google.com/document/d/1xcUDfBjRcVj7gfH7_FDXvijgeFwpCJU4XfjHqlJwkhY/edit#bookmark=id.my6b7zmawdk6) to collect the relevant logs.

# **Troubleshooting**

# elfs-cli system show --id 1

*WORKAROUND:* # elfs-cli system show --id 1 --auth admin password:

<span id="page-6-0"></span>In case an upgrade was failed or version was not flipped,

Open a new case and upload system logs files. Contact the Elastifile TSE On-Call as well

# gsutil cp /elastifile/log/emanage/production.log gs://elk-cs-logs/<CUSTOMER\_NAME>/upgrade/ # gsutil cp /elastifile/log/upgrade/upgrade.log gs://elk-cs-logs/<CUSTOMER\_NAME>/upgrade/ # gsutil cp /elastifile/log/ecp/ecp-server.log gs://elk-cs-logs/<CUSTOMER\_NAME>/upgrade/ # gsutil cp /elastifile/log/ecs/ecs.log gs://elk-cs-logs/<CUSTOMER\_NAME>/upgrade/

### <span id="page-7-0"></span>Appendix A- Manual Prechecks

1. Verify SSH works to all nodes

```
[root@ndu ~(elfs_admin)]# for i in $(elfs-cli enode list | grep vHead | awk '{print
$7}'); do ssh $i df -h /; done
Filesystem Size Used Avail Use% Mounted on
Filesystem Size Used Avail Use% Mounted on
Filesystem Size Used Avail Use% Mounted on
```
2. Make sure all the quotas metrics are OK Download the script and execute it by providing the ADMIN password

```
wget https://storage.googleapis.com/elastifile-software-repo/scripts/check_quotas.py
python check_quotas.py -p <ADMIN_PASSWORD>
Cores: OK
Standard HDD: OK
Persistent SSD: OK
Instances: OK
Routes: OK
```
3. Make sure all the ELFS LB routes are exist with the right LB VIP • In case of shared VPC, HOST\_PROJ\_ID is required

```
gcloud compute routes list [--project <HOST_PROJ_ID>] | grep $(hostname) | grep elfs
elfs-route-ndu-elfs-69478232 snir-network 10.255.255.1/32 10.164.15.237
elfs-route-ndu-elfs-784e1ba1 snir-network 10.255.255.1/32 10.164.0.21
elfs-route-ndu-elfs-e067259c snir-network 10.255.255.1/32 10.164.0.19
```
- 4. Run the following commands and check the output accordingly:
- **● ecs-cli system**
	- System state is IN\_SERVICE
	- ecs state is ELECTED\_RUNNING
	- ecs-upgrade-state & upgrade-state are both IDLE
	- ecs version and working-ver are matched

```
[root@ndu ~(elfs_admin)]# ecs-cli system
ecs-version: 3.2.1.20-63424.23f95979e015
ecs-state: internal=ECS_STATE_ELECTED_RUNNING
ecs-upgrade-state: IDLE
upgrade-state=IDLE
system-state: IN_SERVICE NORMAL CO_LOCKDOWN_NONE
working-ver: 3.2.1.20-63424.23f95979e015
```
#### **● ecs-cli ha-report**

- Make sure ownership-recovery is not running
- There are no in progress transitions

```
[root@ndu ~(elfs_admin)]# ecs-cli ha-report
ownership-recovery: NOT_IN_RECOVERY total:0 done:0 id:0
roc-transitions: total:0 done:0 inprogress:0 rebuildid:0
roc-transitions: progress:<> src:<> dst:<>
orc-transitions: total:0 done:0 inprogress:0 rebuildid:0
orc-transitions: progress:<> src:<> dst:<>
ecdb-transitions: total:0 done:0 inprogress:0 rebuildid:0
ecdb-transitions: progress:<> src:<> dst:<>
ROC map calculated with keeping Failure Domains constraints: true
```
- **● ecs-cli nodes**
	- Number of nodes is correct
	- All nodes states are ENODE\_RUNNING
	- There are 3 ECDB nodes

[root@ndu ~(elfs\_admin)]# **ecs-cli nodes**

```
[1] vHead-10.154.0.X EOid[ENODE:d3e350da-99f9-4484:1] ENODE_RUNNING VALID ECDB ||
[2] vHead-10.154.0.X EOid[ENODE:c6317a68-8dca-432d:2] ENODE_RUNNING VALID ECDB ||
[3] vHead-10.154.0.X EOid[ENODE:852fbd49-7bf7-48ce:3] ENODE_RUNNING VALID ECDB SO ||
```
#### **● elfs-cli host list -t**

- All the converged hosts are active
- The number of converged hosts match the number of node from 'ecs-cli nodes'
- Note- The None hosts are either EMS or RAs

```
[root@ndu ~(elfs_admin)]# elfs-cli host list -t
id name status host_type role enode_setup_status power_state
-------------------------------------------------------------------------------
1 10.154.0.X physical None poweredOn
2 10.154.0.X physical converged active poweredOn
3 10.154.0.X physical converged active poweredOn
4 10.154.0.X physical converged active poweredOn
5 10.154.0.X physical None poweredOn
6 10.154.0.X physical None poweredOn
```
- **● df -h /**
	- $\circ$  EMS local disk has enough space (use% < 80%)

```
[root@ndu ~(elfs_admin)]# df -h /
Filesystem Size Used Avail Use% Mounted on
/dev/sda1 30G 4.6G 26G 16% /
```
- **● df -i /**
	- Make sure there are no Inodes leaks

```
[root@ndu ~(elfs_admin)]# df -i /
Filesystem Inodes IUsed IFree IUse% Mounted on
/dev/sda1 15727104 167227 15559877 2% /
```
# <span id="page-9-0"></span>Appendix B- Monitoring 2nd Phase in GUI

The second phase can be monitored in the GUI, using the very last option in the left menu called SYSTEM VIEW.

- elastifile  $\begin{array}{ccccccccc} \textcolor{red}{\blacklozenge} & \textcolor{red}{\blacklozenge} & \textcolor{red}{\blacklozenge} & \textcolor{red}{\blacklozenge} & \textcolor{red}{\blacklozenge} & \textcolor{red}{\blacklozenge} & \textcolor{blue}{\blacklozenge} & \textcolor{blue}{\blacklozenge} & \textcolor{blue}{\blacklozenge} & \textcolor{blue}{\blacklozenge} & \textcolor{blue}{\blacklozenge} & \textcolor{blue}{\blacklozenge} & \textcolor{blue}{\blacklozenge} & \textcolor{blue}{\blacklozenge} & \textcolor{blue}{\blacklozenge} & \textcolor{blue}{\blacklozenge} & \textcolor$ Hosts<br>3 Converged nodes Devices<br>12 Raw Capacity<br>1.3 TB System EDIT CAPACITY Replication services Management services  $\bullet$ SETUP<br>REPLICATION<br>SERVICE Active Active Active Active Management Service  $_{\rm sso}$  4 643 GB  $\boxed{\text{sso}}$  4 643 GB  $_{\rm sso}$  4 643 GB
- Before the second phase is started

● The version in the top-center banner will be the new one. System status is 'Upgrading'. All nodes are active and 'Pending upgrade'.

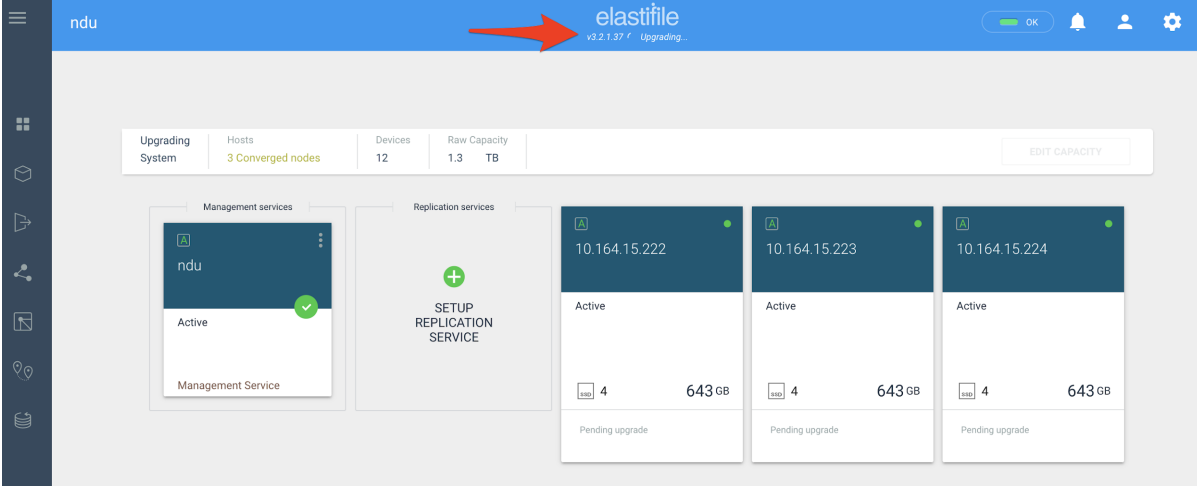

● The new nodes will be attached to the system. Still in 'Ready to deploy' status.

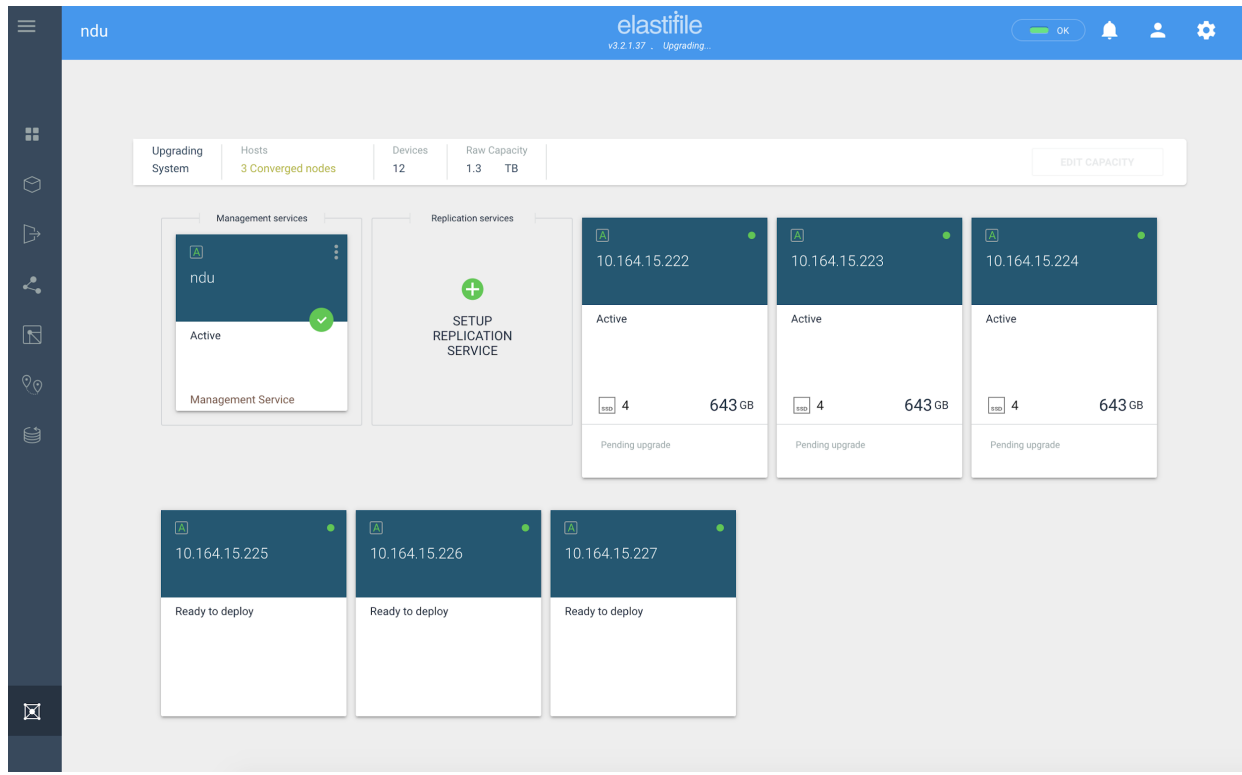

● Old nodes will change their status from 'Active' to 'Pending removal'. New nodes will be in 'init' state.

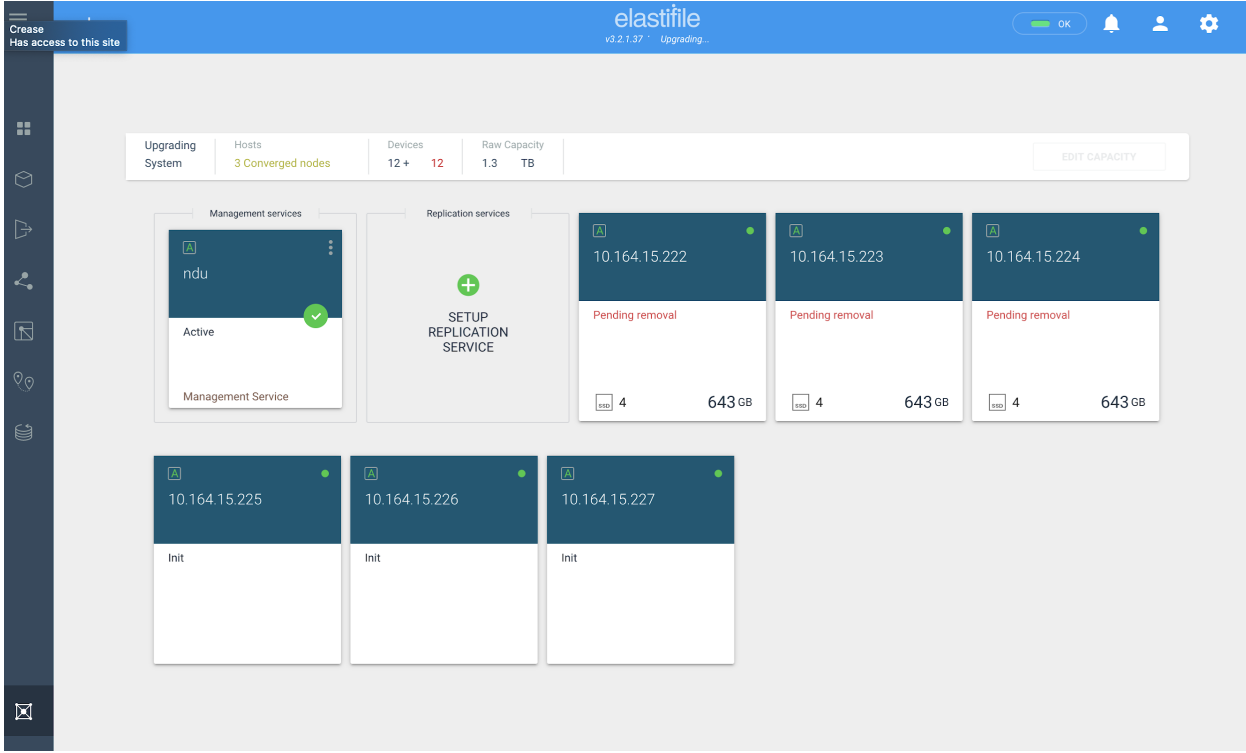

● It is **OK** if nodes will become **Faulty** after init state Ownership Remapping is running in the background

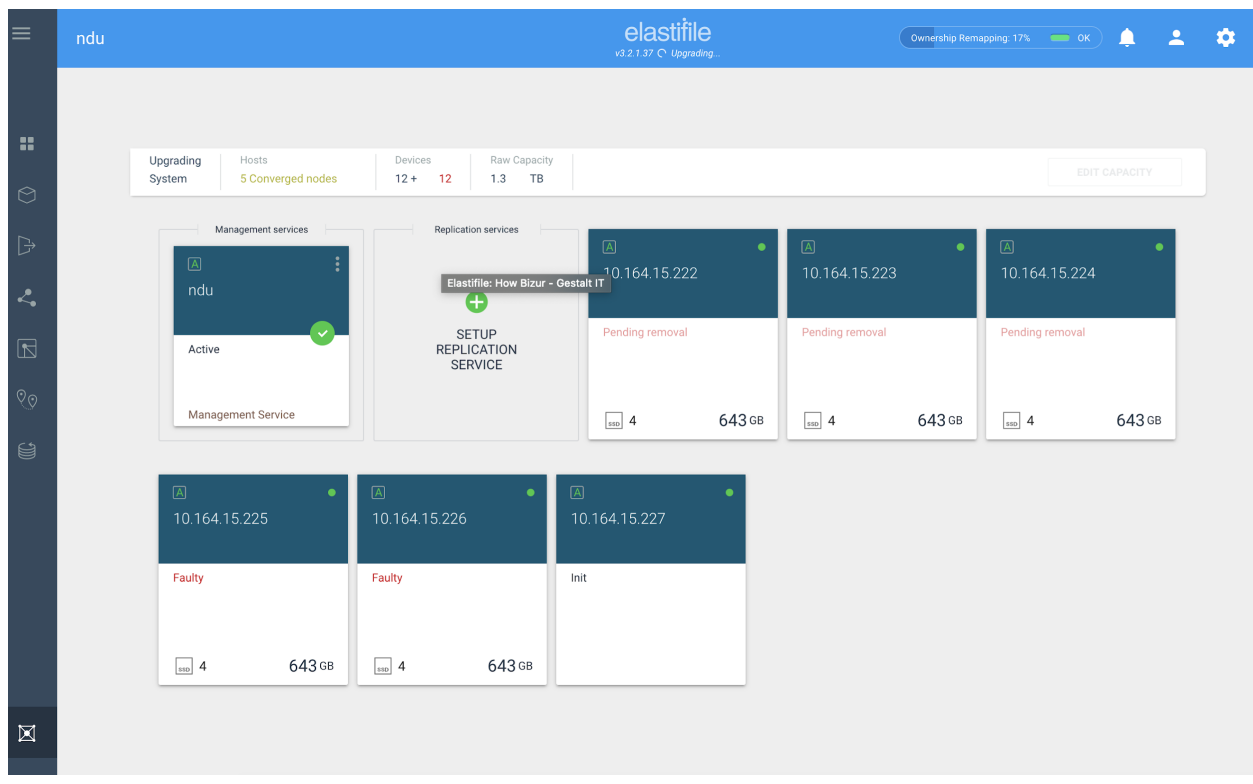

<span id="page-11-0"></span>● After the init state, the new nodes will become 'Active'. Data Rebuild is running in the background to replicate the data from old nodes to new nodes.

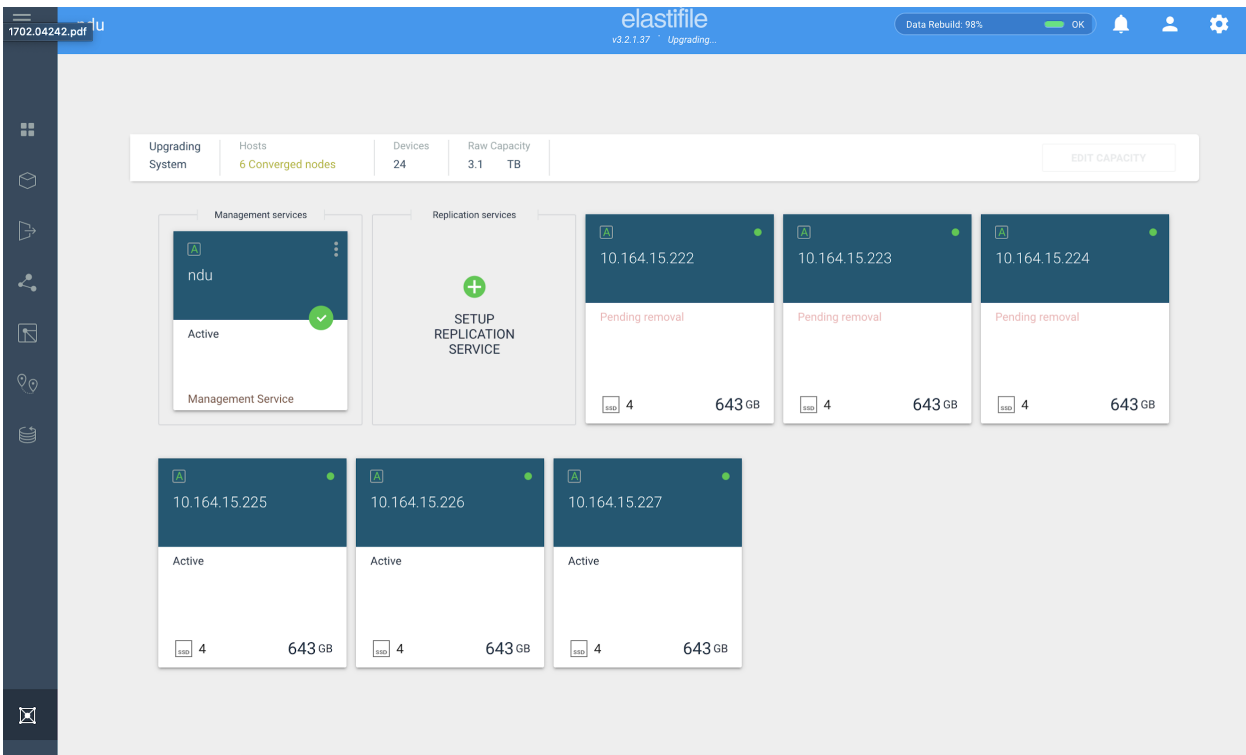

● Once data rebuild will be completed, the old nodes will be removed

(can be a long process, ~1 hour)

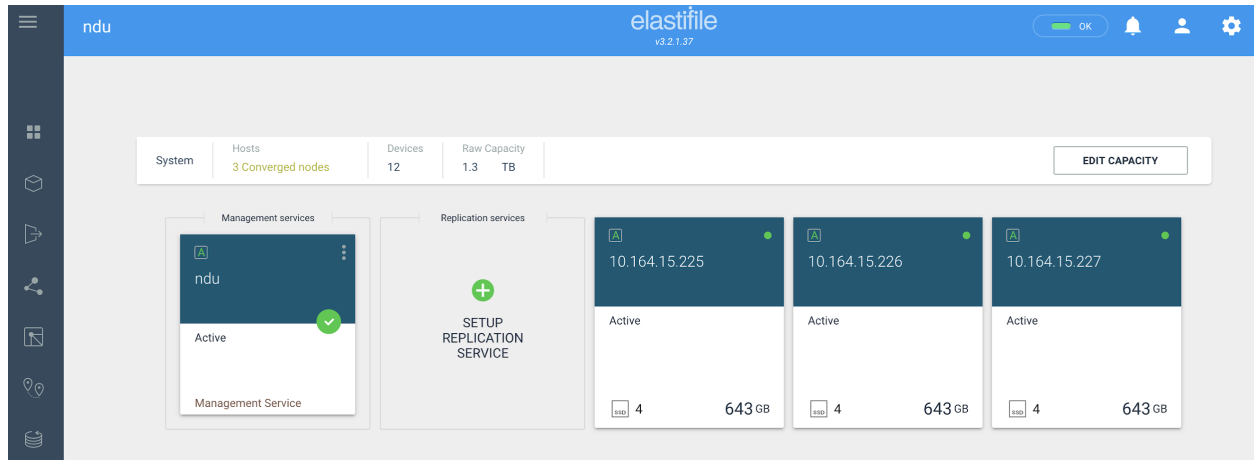

# <span id="page-13-0"></span>Appendix C- Manual Process Validation

1. Validate the control\_task job has '**success**' status (if the status is still running, please wait)

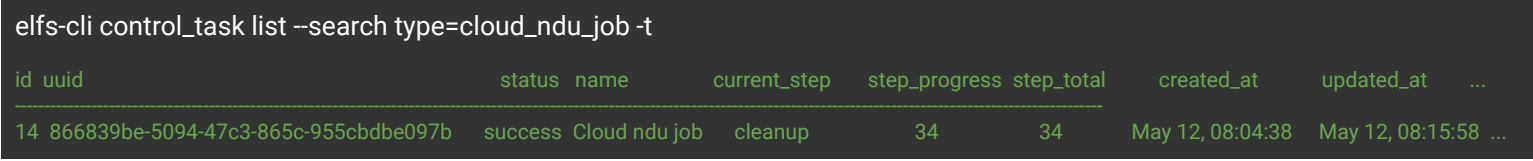

2. Validate that ecs-version and working-ver are matched and running the target version

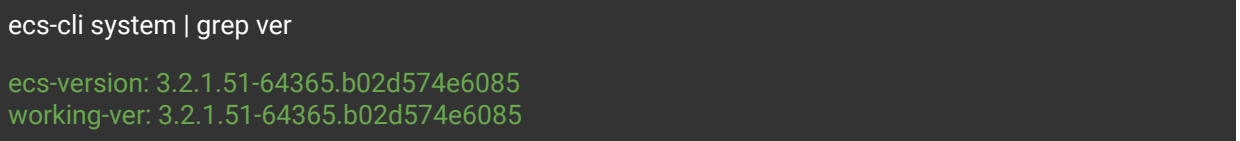

- 3. Modify and validate the ownership\_policy is set to '**round\_robin**'
	- a. Find what is the current ownershop\_policy:

elfs-cli system show --id 1 | grep ownership\_policy ownership\_policy: local\_node

b. Set the ownershop\_policy to round\_robin:

elfs-cli system update --ownership\_policy round\_robin --id 1

c. Validate the ownershop\_policy is set to round\_robin:

elfs-cli system show --id 1 | grep ownership\_policy ownership\_policy: round\_robin